# SIG-M-2 BRAMKA

Instrukcja montażu i obsługi

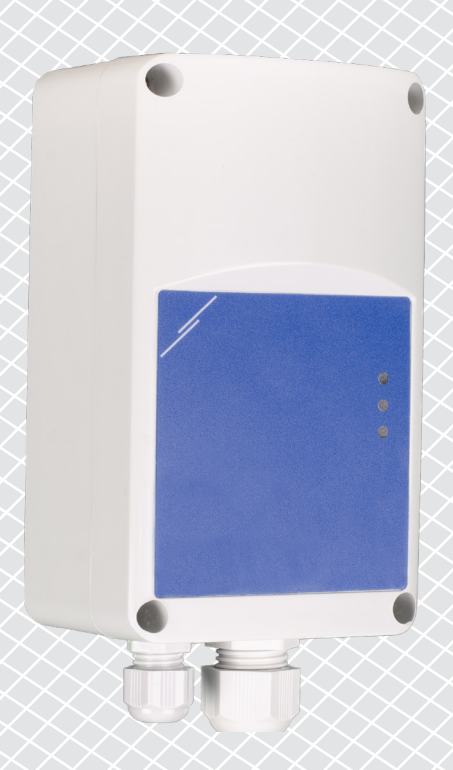

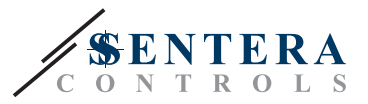

# **Spis treści**

<span id="page-1-0"></span>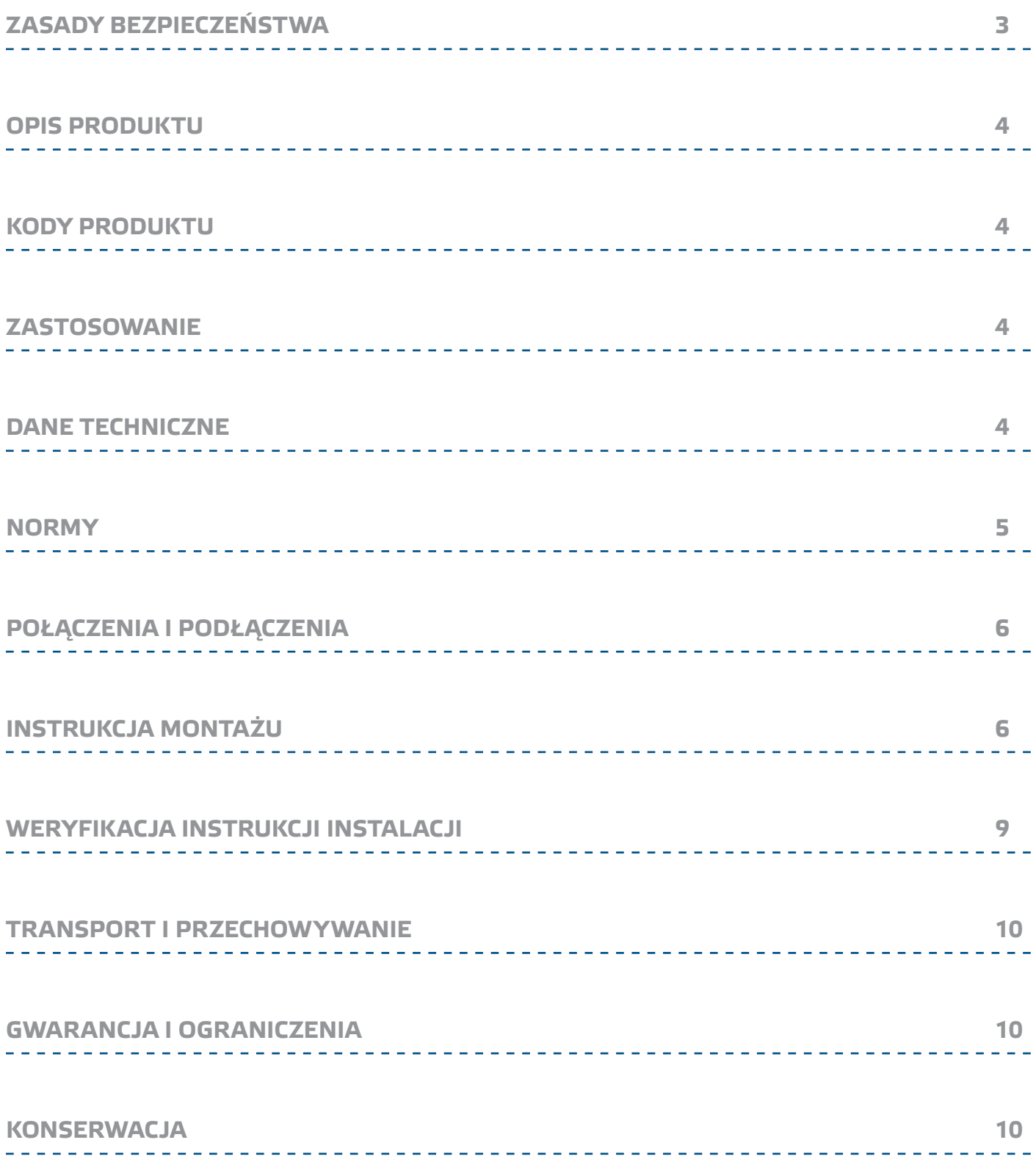

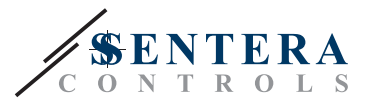

# <span id="page-2-0"></span>**ZASADY BEZPIECZEŃSTWA**

Przed rozpoczęciem pracy z produktem należy zapoznać się ze wszystkimi informacjami, danymi technicznymi, instrukcją montażui i schemaem elektrycznym. W celu zapewnienia bezpieczeństwa osobistego, a także bezpieczeństwa i najlepszej wydajności sprzętu, upewnij się, że w pełni rozumiesz zawartość dokumentów użytkowania i konserwacji produktu przed rozpoczęciem instalacji.

W celu zapewnienia bezpieczeństwa i ze względów licencyjnych (CE) zabronione jest użytkowanie niezgodne z przeznaczeniem i modyfikowanie produktu.

Produkt nie powinien być narażony na ekstremalne warunki, takie jak: wysokie temperatury, bezpośrednie światło słoneczne lub wibracje. Długotrwałe narażenie na opary chemiczne w wysokim stężeniu może wpływać na działanie produktu.

 $\sqrt{\mathbf{v}}$  ( $\mathbf{v}$ 

CE

Upewnij się, że warunki otoczenia w którym zamontowany jest produkt są odpowiednie: suche i pozbawione kondensacji środowisko. Wszystkie instalacje powinny być zgodne z lokalnymi przepisami BHP oraz

lokalnymi normami elektrycznymi. Ten produkt może być zainstalowany tylko przez inżyniera lub technika, który posiada specjalistyczną wiedzę na temat sprzętu i zasad bezpieczeństwa.

Unikaj kontaktu z częściami podłączonymi do napięcia, zawsze obsługuj produkt ostrożnie. Zawsze odłączaj zasilanie przed przystąpieniem do podłączania kabli zasilających, serwisowaniem lub naprawą sprzętu.

Za każdym razem sprawdź, czy używasz odpowiedniej mocy, czy przewody mają odpowiednią średnicę i właściwości techniczne. Upewnij się, że wszystkie śruby i nakrętki są dobrze zamocowane, a bezpieczniki (jeśli występują) są dobrze zabezpieczone.

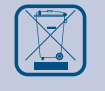

Wymagania dotyczące utylizacji sprzętu i opakowań powinny być zawsze brane pod uwagę i wdrażane zgodnie z lokalnymi i krajowymi przepisami / regulacjami.

Jeśli masz pytania, na które nie ma odpowiedzi, skontaktuj się z pomocą techniczną lub skonsultuj się ze specjalistą.

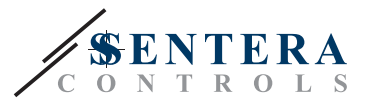

# <span id="page-3-0"></span>**OPIS PRODUKTU**

SIG-M-2 Bramka Internetowa łączy pojedyncze urządzenie Sentera lub sieć urządzeń z Internetem w przypadku konieczności konfiguracji lub monitorowania za pomocą SenteraWeb. SIG-M-2 posiada przewodowe lub bezprzewodowe połączenie z routerem Internetu. Urządzenie posiada dwa kanały Modbus RTU – kanał Master do komunkacji z podłączonymi urządzeniami podrzędnymi i kanał podrzędny, aby urządzenie było dostępne dla sterownika nadrzędnego lub BMS.

\_\_\_\_\_\_\_\_\_\_\_\_\_\_\_\_\_\_\_\_\_\_\_\_\_\_\_

# **KODY PRODUKTU**

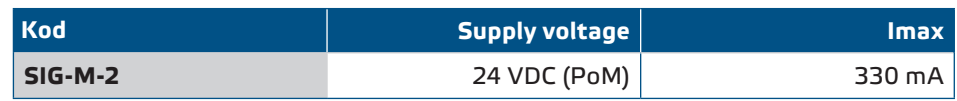

# **ZASTOSOWANIE**

- Podłacz swoją HVAC instalację do online bramki SenteraWeb.
- Przesyłaj aktualizację oprogramowania dedykowanego do aplikacji i/lub standardowe aktualizacje oprogramowania układowego za pośrednictwem SenteraWeb do podłączonych urządzeń
- Aktualizacja nastaw, zakresów i innych parametrów z podłączonych urządzeń podrzędnych Sentera
- Monitorowanie danych i wprowadzenie danych poprzez Bazę danych SenteraWeb Service
- Bramka dla ostrzeżeń i powiadomień (na przykład, powiadomienie o zapchanym filtru, alarm awarii silnika.)

# **DANE TECHNICZNE**

- Napiecie zasilania 24 VDC, Power over Modbus (PoM)
- Urządzenia Sentera mogą być podłączone poprzez łącze RJ45 (kanał Modbus RTU Master)
- Przekazywanie danych z i do Internetu poprzez standardowy Ethernet lub Wi-Fi
- Wewnętrzna pamięć zapasowa do rejestracji danych i aktualizacji oprogramowania układowego
- Bateria podtrzymująca zegar czasu rzeczywistego na wypadek przerwy w zasilaniu
- Można otrzymać aktualizację oprogramowania przez Internet
- wskazania LED: Połączenie, Błąd, RXD/TXD
- Obudowa: plastik ABS, UL94-V0, szary RAL 7035
- Stopień ochrony: IP54
- Warunki otoczenia:
	- ► Temperatura: -10—50 °C
	- ► Wilgotność względna: 5—85 % rH (bez kondensatu)

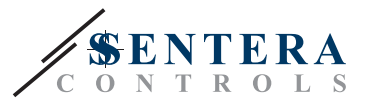

# <span id="page-4-0"></span>**NORMY**

■ Dyrektywa kompatybilności elektromagnetycznej EMC 2014/30 / UE

- ► EN 61326-1: 2013 Urządzenia elektryczne do pomiarów, kontroli i zastosowań laboratoryjnych - Wymagania EMC - Część 1: Wymagania ogólne
- ► EN 55011:2009 Urządzenia przemysłowe, naukowe i medyczne Charakterystyki zakłóceń radiowych – Granice i metody pomiaru Poprawki A1:2010 do EN 55011
- ► EN 55024:2010 Sprzęt informatyczny Charakterystyki odporności Wartości graniczne i metody pomiaru
- ► EN 50561-1:2013 Urządzenia komunikacyjne linii elektroenergetycznych stosowane w instalacjach niskiego napięcia - Charakterystyki zakłóceń radiowych - Granice i metody pomiaru - Część 1: Urządzenie do użytku domowego
- Dyrektywa LVD 2014/35 / UE:
	- ► EN 60950-1:2006 Urządzenia informatyczne Bezpieczeństwo Część 1: Wymagania ogólne Poprawki AC:2011, A11:2009, A12:2011, A1:2010 i A2:2013 do EN 60950-1
	- ► EN 62311:2008 Ocena sprzętu elektronicznego i elektrycznego związanego z ograniczeniami narażenia ludzi na pola elektromagnetyczne (0 Hz - 300 GHz)
- Dyrektywa dotycząca sprzętu radiowego 2014/53 / UE:
	- ► EN 300 328 V2.1.1 Systemy transmisji szerokopasmowej; Urządzenia do transmisji danych pracujące w paśmie ISM 2,4 I wykozystujące techniki modulacji szerokopasmowej; Norma sharmonizowana obejmująca zasadnicze wymagania artykułu 3.2 Dyrektywy 2014/53/EU
- ETSI EN 301 489-1 V2.1.1 (2017-02) Norma kompatybilności elektromagnetycznej (EMC) dotycząca sprzętu i usług radiowych; Część 1: Wspólne wymagania techniczne; Zharmonizowana norma zapewniająca spełnienie zasadniczych wymagań art. 3 ust. 1 lit. b) dyrektywy 2014/53 / UE oraz zasadniczych wymagań art. 6 dyrektywy 2014/30 / UE
- ETSI EN 301 489-17 V3.1.1 (2017-02) Norma kompatybilności elektromagnetycznej (EMC) dotycząca sprzętu i usług radiowych; Część 17: Szczegółowe warunki dotyczące szerokopasmowych systemów transmisji danych; Zharmonizowana norma zapewniająca spełnienie zasadniczych wymagań art. 3.1 lit. b) dyrektywy 2014/53 / UE
- Dyrektywa w sprawie zużytego sprzętu elektrycznego i elektronicznego Dyrektywa WEEE 2012/19 / UE
- Dyrektywa RoHs 2011/65 / WE:
	- ► EN IEC 63000:2018 Dokumentacja techniczna dotycząca oceny produktów elektrycznych i elektronicznych pod kątem ograniczenia substancji niebezpiecznych

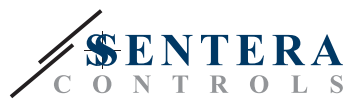

# <span id="page-5-0"></span>**POŁĄCZENIA I PODŁĄCZENIA**

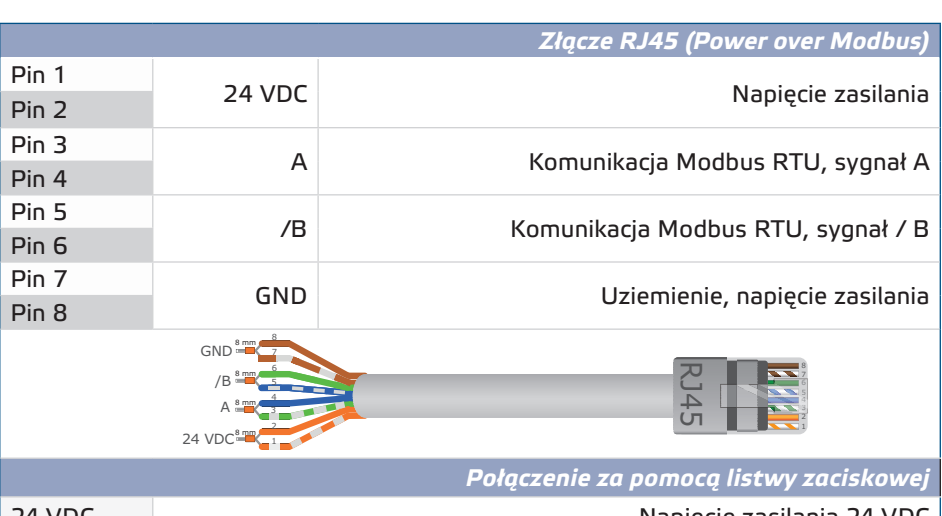

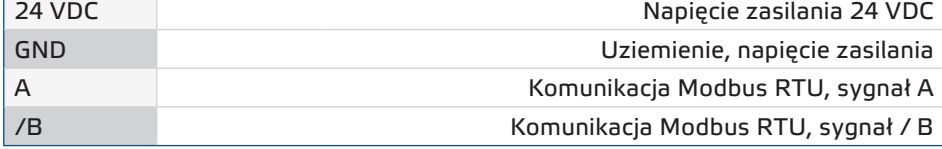

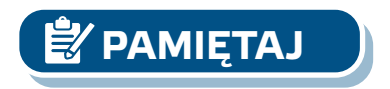

*Urządzenie musi być zasilane przez jedno ze złącz RJ45 lub przez blok zacisków. Nie podłączaj urządzenia jednocześnie przez więcej niż jedno złącze RJ45 i listwę zaciskową!*

# **INSTRUKCJA MONTAŻU**

Przed rozpoczęciem montażu urządzenia przeczytaj uważnie rozdział, Bezpieczeństwo i środki ostrożności" i postępuj zgodnie z dalszymi instrukcjami:

- **1.** Odkręć przednią pokrywę i otwórz obudowę.
- **2.** Przymocuj urządzenie do ściany lub panelu za pomocą dostarczonych śrub i kołków. Zwróć uwagę na prawidłowe położenie i wymiary montażowe pokazane na **Rys. 1** *i* **Rys. 2**.

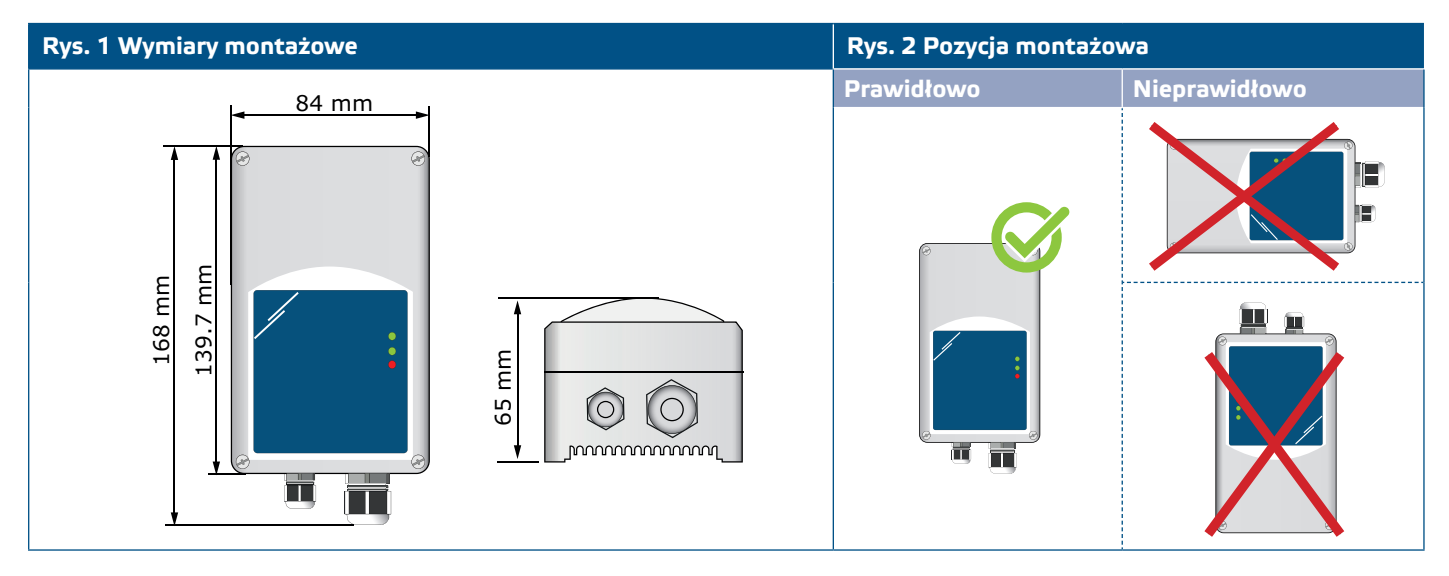

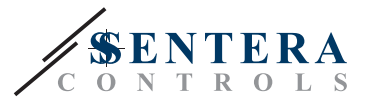

- **3.** Podłącz urządzenie podrzędne (Sentera) do prawego złącza RJ45 (patrz **"Połączenia i podłączenia"**).
- **4.** Jeśli można zastosować, BMS ub zewnętrzne urządzenie nadrzędne Modbus RTU mogą być podłączone za pomocą lewego złącza RJ45.
- **5.** Urządzenie wymaga PoM (24 VDC). Kanał Slave lub Master musi być zasilany napięciem 24 VDC.

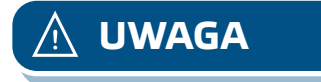

**UWAGA** *NIE podłączaj jednocześnie obu obwodów z zasilaniem PoM 24 VDC!*

#### **Rys.3 Połączenie i podłączenia**

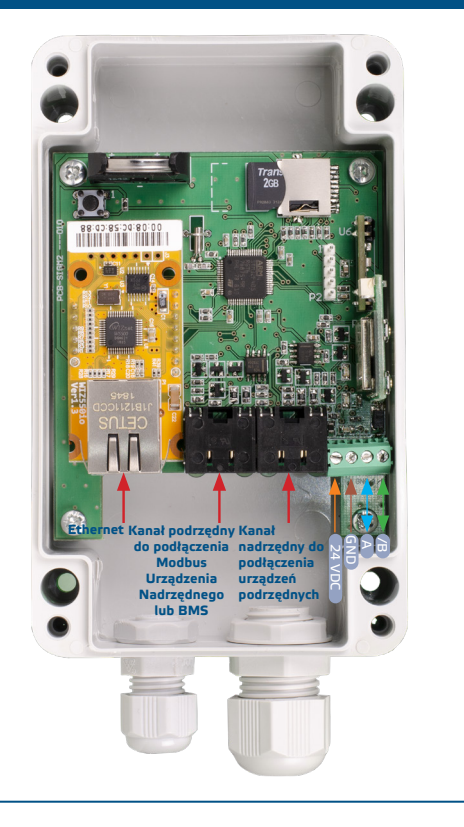

- **6.** Jeśli wybierzesz połączenie przewodowe, włóż standardowy kabel Ethernet do portu Ethernet i podłącz go z routerem.
- **7.** Zapoznaj się z Instrukcją użytkownika, która jest dostępna na stronie Sentera, aby podłączyć urządzenie do sieci Wi Fi i do SenteraWeb.

**UWAGA** *NIE podłączaj kabla PoM do złącza Ethernet. To może zniszczyć urządzenie! Port Ethernet powinien być podłączony tylko do internet routera.*

#### **Ustawienia zaawansowane**

Jeżeli urządzenie uruchomi lub zakończy sieć (patrz **Przykład 1** i **Przykład 2**), włącz rezystor NBT poprzez 3SModbus lub menu sterownika. Jeśli Twoje urządzenie nie jest urządzeniem końcowym, pozostaw wyłączone NBT (domyślne ustawienie Modbus).

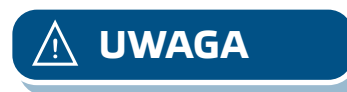

# SIG-M-2 | BRAMKA INTERNETOWA SENTERA

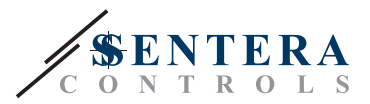

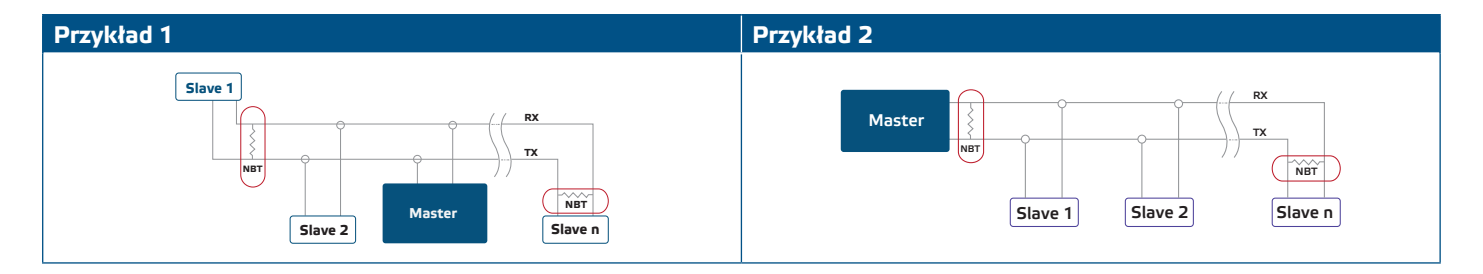

#### **PAMIĘTAJ** *Podłączyć terminator NBT tylko w dwóch najbardziej oddalonych jednostkach na linii sieci!*

#### **Aktualizacja producenta**

Nowe funkcje i poprawki błędów są udostępniane poprzez aktualizację oprogramowania. Jeśli urządzenie nie ma zainstalowanego najnowszego oprogramowania sprzętowego, można je zaktualizować. SenteraWeb to najłatwiejszy sposób na aktualizację oprogramowania urządzenia. W przypadku braku połączenia z Internetem nowe oprogramowanie układowe można również zaisntalować za pośrednictwem złącza RJ45 Aby zainicjować tę procedure należy założyć zworkę na piny 3 i 4 złącza P1 PROG i ponownie uruchomić zasilacz. Urządzenie jest teraz gotowe do odbioru aktualizacji oprogramowania układowego z komputera za pomocą aplikacji 3SM Boot (część pakietu oprogramowania 3SM Center, dostępnego na stronie internetowej Sentera).

#### **Przełącznik**

Naciśnij i przytrzymaj przełącznik taktowy przez conajmniej 5 sekund, aby zresetować urządzenie do wartości domyślnych:

- Domyślny tryb połączenia: Ethernet
- domyślny tryb połączenia: DHCP
- domyślne parametry komunikacji Modbus: 19200 Bps, 8 bitów, parzystość, 1 bit stopu (8,E,1)
- domyślna strona hosta bramki: 192.168.1.123.

#### **Rys. 4 Przełącznik taktowy**

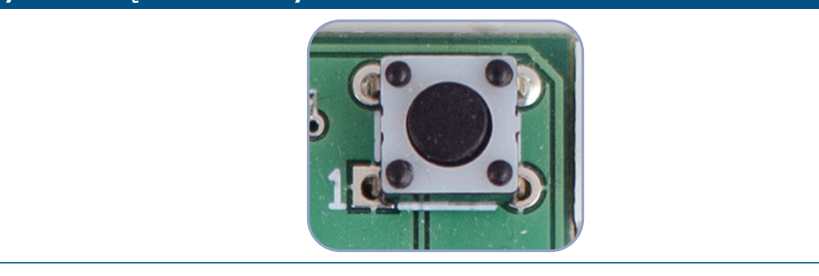

#### **Przyciski resetowania**

#### **1. Lewy przycisk – dla resetowania Wi-Fi**

W przypadku problemów z połączeniem lub w celu wyczyszczenia pamięci modułu Wi-Fi należy nacisnąć i przytrzymać przez 4 sekundy, aż zaświeci się niebieska dioda LED (LED2) (patrz **Rys. 5**). Następnie hasło w pamięci (do połączenia z punktem dostępu Wi-Fi) zostało usunięte i przywrócony został domyślny adres IP 192.168.1.123. Teraz możesz ponownie uruchomić procedurę instalacji, jak wyjaśniono w Podręczniku użytkownika, który można pobrać ze strony internetowej Sentera.

#### **2. Prawy przycisk – tylko dla programistów!**

Przycisk 'Reset' (patrz **Rys. 5**) jest potzrebny tylko do ponownego uruchomienia mikrokontrolera jednostki w celach rozwojowych lub debugowania, takich jak przejście w tryb bootloadera w celu przeprogramowania modułu. Nie należy przyciskać przycisku w żadnym innym wypadku!

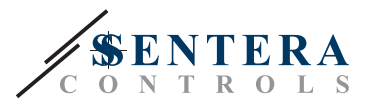

#### <span id="page-8-0"></span>**Rys. 5 Przełącznik taktowy resetowania Wi-Fi**

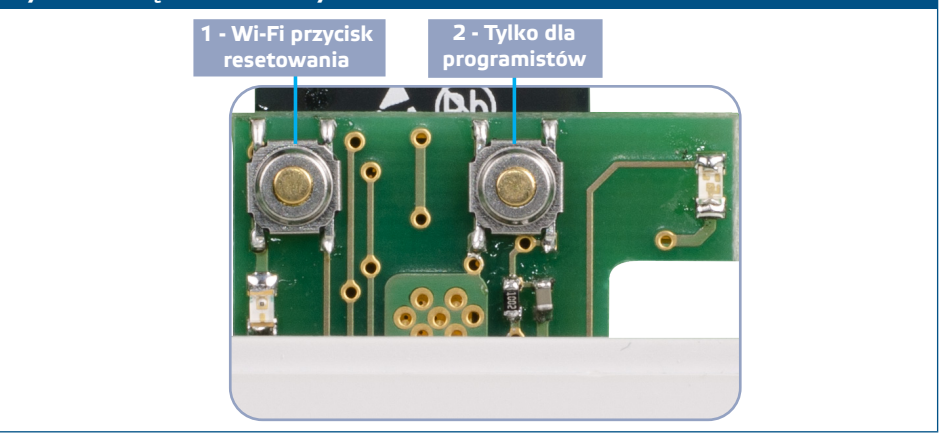

### **WERYFIKACJA INSTRUKCJI INSTALACJI**

- Zielona dioda LED1 wskazuje, że urządzenie jest zasilane i że komunikacja Modbus RTU z urządzeniami podrzędnymi jest aktywna.
- Zielona dioda LED2 wskazuje na aktywną komunikację z Internetem, czyli jednostka z powodzeniem komunikuje się z SenteraWeb wysyłając parametry do Chmury.
- Powoli migająca czerwona dioda LED3 wskazuje na błąd w systemie (połączenie z Chmurą zostało utracone).
- Szybko migajłca dioda LED3 wkazuje, że tryb bootloader jest aktywny (patrz **Rys. 6**).
- Migające diody LED na złączach RJ45 wskazują, że pakiety są przesyłane przez Modbus RTU.
- Jeśli tak nie jest, sprawdź połączenia.

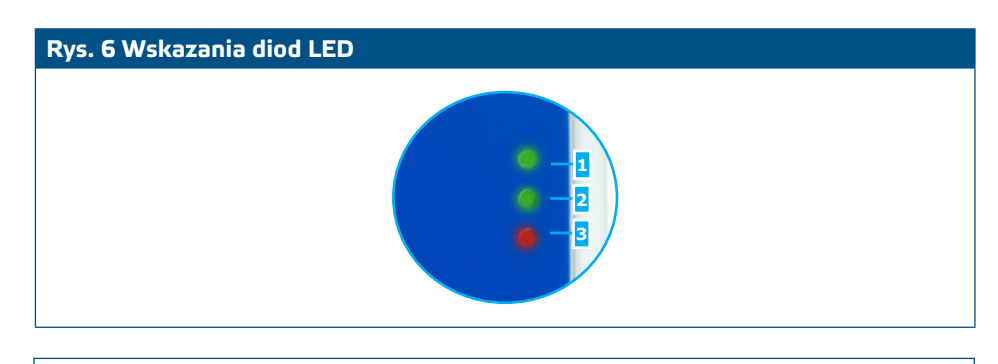

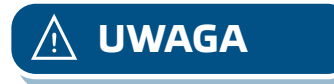

**UWAGA** *Status diod LED można sprawdzić tylko wtedy, gdy urządzenie jest pod napięciem. Przestrzegaj odpowiednie środki bezpieczeństwa.* 

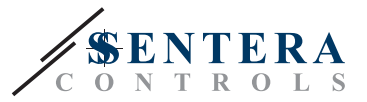

## <span id="page-9-0"></span>**TRANSPORT I PRZECHOWYWANIE**

Unikaj wstrząsów i ekstremalnych warunków; przechowywać w oryginalnym opakowaniu.

# **GWARANCJA I OGRANICZENIA**

Dwa lata od daty dostawy, obejmuje wady produkcyjne. Wszelkie modyfikacje lub zmiany produktu po dacie publikacji tej instrukcji zwalniają producenta z jakiejkolwiek odpowiedzialności. Producent nie ponosi odpowiedzialności za jakiekolwiek błędy drukarskie lub inne błędy w instrukcji.

# **KONSERWACJA**

W normalnych warunkach produkt nie wymaga konserwacji. W przypadku zabrudzenia wytrzyj suchą lub wilgotną szmatką. W przypadku silnego zabrudzenia oczyść nieagresywnym produktem. Przed czyszczeniem urządzenie należy wyłączyć z zasilania. Uważaj, aby żadne płyny nie dostały się do środka urządzenia. Po oczyszczeniu podłącz go tylko do całkowicie suchej sieci.

. . . . . . . . . . . . . . .